# **Generierung von 3D-Punktwolken durch kamera-basierte low-cost Systeme – Workflow und praktische Beispiele**

Thomas P. Kersten und Maren Lindstaedt HafenCity Universität Hamburg Labor für Photogrammetrie & Laserscanning Hebebrandstrasse 1 22297 Hamburg {thomas.kersten, maren.lindstaedt}@hcu-hamburg.de http://www.hcu-hamburg.de/geomatik/kersten

### **1 Einleitung**

Seit ein paar Jahren sind einige freie und günstige Softwarepakete mit Algorithmen aus der Nahbereichsphotogrammetrie und der Computer Vision als opensource Lösungen oder als Webservices verfügbar. Diese bieten günstige und manchmal auch bedienungsfreundliche Lösungen zur bild-basierten 3D-Objektaufnahme und Modellierung für viele Anwender in der Architektur, Archäologie und Denkmalpflege an. Daher stellt sich die Frage, ob solche bildbasierten Systeme bereits heute teure distanz-basierte Systeme wie terrestrisches Laserscanning oder Streifenprojektionssysteme für die 3D-Aufnahme verschieden großer Objekte ersetzen können? Wie stellen sich die Genauigkeit, die Wiederholbarkeit und die Zuverlässigkeit dieser neuen kamera-basierten, preiswerten Systeme im Vergleich zu Ergebnissen vom 3D-Scanning dar? In diesem Artikel werden einige wichtige open-source Softwarepakete, Webservices und lowcost Software für die automatische Generierung von 3D-Punktwolken oder 3D-Oberflächenmodellen anhand von verschiedenen Beispielen getestet. Um die Qualität der erzeugten Modelle zu validieren, werden die generierten Daten mit Referenzdaten derselben Objekte, die durch terrestrische Laserscanning-systeme oder Streifenprojektionssysteme aufgenommen wurden, verglichen. Dabei werden auch der übliche Arbeitsablauf bei der bild-basierten Generierung von 3D-Punktwolken und die daraus folgende Ableitung von 3D-Modellen dargestellt.

Einige Publikationen sind bereits verfügbar über freie oder preiswerte Lösungen zur 3D-Objektaufnahme, die Methoden aus Photogrammmetrie und Computer Vision für automatisierte und präzise 3D-Aufnahmen und Modellierung von terrestrischen Objekten einsetzen (Barazzetti et al. 2009), die bild-basierte Systeme mit 3D-Scanning für Anwendungen in der Archäologie und Denkmalpflege vergleichen (Kersten et al. 2012, Opitz et al. 2012). Den Einsatz kostengünstiger Methoden aus dem Bereich der Computer Vision für die Dokumentation archäologischer Ausgabungen stellen Doneus et al. (2011) vor. Einen Vergleich verschiedener Softwarepakete für das mobile 3D-Mapping aus der Luft mit preiswerten UAV-Systemen zeigen Neitzel & Klonowski (2011). Wie man sogar für den privaten Gebrauch mit sogenannten low-cost Systemen Objekte in 3D kopieren und modellieren kann, zeigen Bachfeld et al. (2012) und König & Hink (2012) in einem Überblick mit vielen praktischen Tipps.

### **2 Softwarelösungen**

Für die Untersuchungen zur automatischen Generierung von 3D-Punktwolken und 3D-Oberflächenmodellen aus Bilddaten wurden folgende Softwarelösungen eingesetzt, die man in drei Kategorien einteilen kann: (i) open-source Software (Bundler/PMVS2, VisualSFM), (ii) Webservices (Microsoft Photosynth, Autodesk Photofly bzw. 123D Catch Beta) und (iii) low-cost Software (Agisoft PhotoScan). Nachfolgend werden diese Programme kurz beschrieben, doch für eine ausführliche Dokumentation wird auf die angegebene Literatur verwiesen.

### **2.1 Bundler/PMVS2**

Bundler (Snavely et al. 2008) und PMVS2 (Patch-based Multi-view Stereo Software, Furukawa & Ponce 2010) wurden an der Universität von Washington in Seattle (USA) in C und C++ unter der GNU General Public License als frei verfügbare Software entwickelt. Bundler arbeitet als *Structure from Motion* (SfM) System für beliebig angeordnete Bilddaten und wurde für das Photo Tourism Project von Microsoft entwickelt (Snavely et al. 2006). Die Merkmalsextraktion in den Bildern erfolgt durch den SIFT-Algorithmus (Scale-Invariant Feature Transform - skaleninvariante Merkmalstransformation) von Lowe (2004). Die Software berechnet für einen beliebigen Bilddatensatz die Kalibrierungsdaten der Kamera (Brennweite f als Näherung aus den EXIF-Daten, zwei Parame-

ter der radial-symmetrischen Verzeichnung k1 und k2), die Bildorientierungen und eine dünn besetzte 3D-Punktwolke der aufgenommenen Szene durch eine modifizierte Bündelblockausgleichung von Lourakis & Argyros (2004) als Ausgabe. Die Ergebnisse von Bundler werden in PMVS2 verwendet, um durch *Dense Image Matching* eine dichtere Punktwolke aller nicht-bewegter Objekte zu generieren. Dabei erhält jeder Punkt neben der 3D-Koordinate auch die Farbwerte des Objektes aus den Bildern. Für den Einsatz an der HCU Hamburg wurde eine Benutzeroberfläche (Abb. 1 links) erstellt, die den Arbeitsablauf der benötigen Softwareteile automatisiert, d.h. nach Eingabe der Bilder laufen Bundler und PMVS2 automatisch nacheinander ab und das Ergebnis wird in MeshLab dargestellt. MeshLab ist ein portables und erweiterbares open-source Softwarepaket für die Verarbeitung und Editierung von unstrukturierten Punktwolken und Dreiecksvermaschungen, das am Visual Computing Lab des Istituto di Scienza e Tecnologie dell'Informazione "A. Faedo" in Pisa entwickelt wird (Cignoni et al. 2008).

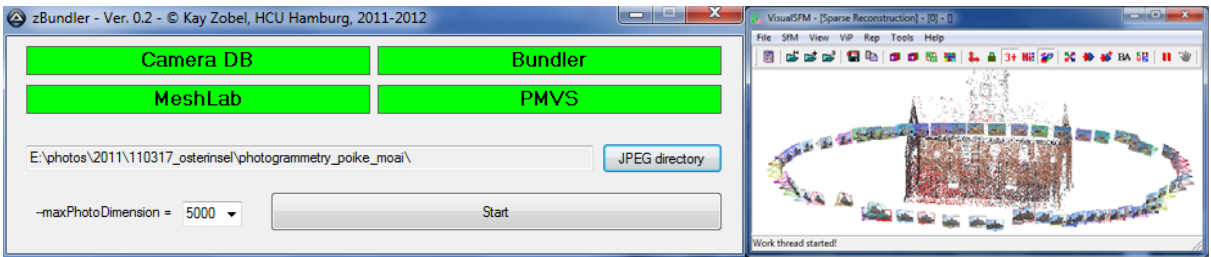

Abb. 1: HCU-Benutzeroberfläche für den automatischen Ablauf von Bundler/PMVS2 (links) und graphische Benutzeroberfläche für eine benutzergeführte Datenverarbeitung mit VisualSFM (rechts).

### **2.2 VisualSFM**

VisualSFM ist eine schnelle, auf Multicore-Berechnungen basierende SfM-Software mit graphischer Benutzeroberfläche (siehe Abb. 1 rechts), die ebenfalls an der Universität von Washington entwickelt wurde (Wu 2007). Die Software stellt eine Re-Implementierung des SfM-Systems aus dem *Photo Tourism Project* dar. Sie enthält signifikante Verbesserungen hinsichtlich der Berechnungsgeschwindigkeit, indem sowohl der SIFT-Algorithmus auf dem Grafikprozessor (SiftGPU) als auch eine Multicore-Bündelausgleichung integriert wurden (Wu 2011). Die Kameraparameter werden für jedes Bild berechnet: die Kamerakonstante (in Pixel) wird automatisch als Näherung aus den EXIF-Daten genommen; der Bildhauptpunkt wird für jedes Bild im Bildzentrum angenommen (au-

ßer bei vorgegebener Kalibrierung) und es wird nur ein Parameter der radialsymmetrischen Verzeichnung verwendet. Dichte Punktwolken zur Objektrekonstruktion werden in VisualSFM unter Verwendung von PMVS/CMVS (Patch oder Cluster basierte Multi View Stereo Software) erstellt (Furukawa & Ponce 2010).

#### **2.3 Microsoft Photosynth**

Photosynth ist aus dem *Photo Tourism Project* in Zusammenarbeit zwischen Microsoft Live Labs und der Universität von Washington entstanden (Snavely et al. 2006). Die Grundlage für die automatische Erstellung von 3D-Punktwolken durch kostenlose Datenprozessierung mit dem externen Webservice ist die Software Bundler. Für die Nutzung von Microsoft Photosynth ist zunächst ein Programm für das Hochladen und die Übertragung der Bilder an einen Server und eine Windows Live ID (z.B. eMail-Adresse) erforderlich. Je nach Anzahl der Bilder kann ein Ergebnis einige Sekunden oder auch wenige Minuten später online in allen gängigen Browsern betrachtet werden, jedoch ist kein direkter Zugriff auf die Daten möglich. Erst durch das externe Programm SynthExport (Hausner 2010) lassen sich die berechneten Punkte und die Kameraparameter exportieren, aber die Ergebnisse entsprechen weitestgehend denen von Bundler. Pomaska (2009) zeigt, wie ein foto-realistisches 3D-Modell im korrekten Maßstab als low-level Polygonnetz mit entsprechender Texturierung aus Punktwolken erstellt werden kann, die aus Bilddaten mit Photosynth generiert wurden.

#### **2.4 Autodesk Photofly/123D Catch Beta**

Im Sommer 2010 stellte Autodesk das Projekt Photofly vor, bei dem es sich um einen freien Webservice handelt, mit dem man aus mindestens fünf sich überlappenden Bildern automatisch ein vermaschtes 3D-Modell des aufgenommenen Objektes ableiten kann (Abate et al. 2011). Eine Grundlage dieses Webservices ist die Software smart3Dcapture von der französischen Firma acute3D in Nizza, deren grundlegende Algorithmen durch Courchay et al. (2010) beschrieben werden. Photofly verwendet Algorithmen aus den Bereichen Computer Vision und Photogrammetrie als Grundlage und nutzt die Leistungsfähigkeit von Cloud Computing aus, um effizient 3D-Modelle aus 2D-Bilddaten zu erstellen.

Voraussetzung zur Nutzung von Photofly ist der "Autodesk Photo Scene Editor", der auf dem Anwender-Computer installiert werden muss, als Kommunikationsplattform zwischen Anwender und Server. Über die sehr übersichtliche Benutzeroberfläche dieser Software werden die ausgewählten Bilder auf den Server übertragen und das je nach Komplexität in kurzer Zeit (d.h. in einigen Minuten bis in wenigen Stunden) erstellte 3D-Modell kann dort auch bearbeitet werden. Wichtige Funktionen stellen das Auswählen von Teilen der Dreiecksvermaschung, Navigationsoptionen, das Auswählen von Punkten und das Festlegen einer Referenzstrecke für die Skalierung des Modells dar. Einzelne Bilder können noch nachträglich durch Messung von identischen Punkten (Verknüpfungspunkte) in das Modell eingefügt werden. Für die Generierung eines 3D-Modells stehen die drei Qualitätsstufen Mobile, Standard und Maximum (bestmögliches Ergebnis) zur Verfügung. Die Ergebnisse können in verschiedene Formate (z.B. OBJ oder LAS) exportiert werden. Im November 2011 wurde Photofly durch 123D Catch Beta abgelöst, nachdem im Oktober 2011 die Firma acute3D ihre Software smart3Dcapture der Öffentlichkeit vorgestellt hatte. In der aktuellen Version von 123D Catch ist jedoch schon keine Exportoption mehr vorhanden, daher bleibt zu spekulieren, ob der Service oder die Weiterverwendung der generierten Daten bald kostenpflichtig werden, oder ob Autodesk diese Technik in seine Produktpalette integrieren und in der bisherigen Form nicht mehr zur Verfügung stellen wird.

#### **2.5 Agisoft PhotoScan**

Agisoft PhotoScan ist eine preiswerte 3D-Rekonstruktionsoftware von der Firma Agisoft LLC (www.agisoft.ru) in St. Petersburg, Russland, die automatisch genaue strukturierte 3D-Modelle unter Verwendung der digitalen Fotos von Szenen errichtet. Das Programm liefert robuste Bildorientierungen ohne kodierte Zielmarken und ohne spezielle Bildaufnahmebedingungen. PhotoScan kann für \$ 179 USD als preiswerte Standardausgabe oder als professionelle Version für \$ 3.499 USD gekauft werden. Einige der folgenden Ergebnisse in diesem Beitrag sind mit der Standardausgabe erstellt worden. Dieses Programm ist unter Windows-Betriebssystemen ausführbar, d.h. alle mit dieser Software erstellten Daten bleiben auf dem lokalen PC des Anwenders. Für die Berechnung von großen Projekten (100 Bilder und mehr) wird ein Betriebssystem mit 64 Bit und mit mindestens 6 GB RAM empfohlen (Neitzel & Klonowski 2011).

### **2.6 Weitere Softwarelösungen**

Folgende weitere Softwarelösungen sind auf dem Markt verfügbar, die aber in diesen Untersuchungen nicht eingesetzt wurden: Open-source Software Apero/MicMac (Pierrot-Deseilligny & Paparoditis 2006 und Pierrot-Deseilligny & Cléry 2011) vom Matis-Labor des französischen IGN (Institut Géographique National) in Paris, kommerzielle low-cost Software Photomodeler Scanner (Przybilla et al. 2010)und weitere Webservices Arc3D (Vergauwen & Van Gool 2006), Hypr3D (Gede & Mészáros 2012) und My3DScanner (www.my3dscanner.com).

## **3 Arbeitsablauf**

Der generelle Arbeitsablauf für das bild-basierte 3D-Rekonstruktionsverfahren mit low-cost Systemen ist in Abb. 2 veranschaulicht. Dabei ist der Automationsgrad der einzelnen Arbeitsschritte farblich gekennzeichnet (rot = manuell, gelb = interaktiv und grün = automatisch).

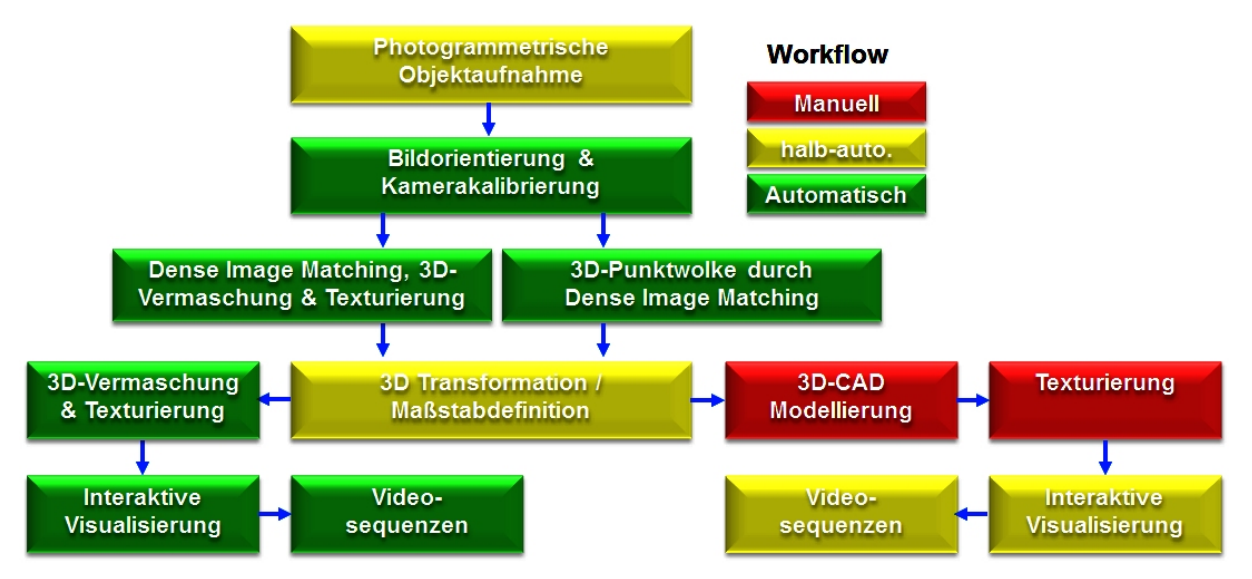

*Abb. 2: Arbeitsablauf für das bild-basierte low-cost 3D-Rekonstruktionsverfahren.* 

Bei der photogrammetrischen Objektaufnahme werden viele Bilder vom Objekt von verschiedenen Standpunkten gemacht, wobei eine Abdeckung des jeweiligen Objektteiles von mindestens drei, jedoch besser von fünf Bildern aus unterschiedlichen Perspektiven erfolgen sollte. Nach Eingabe in die jeweilige Aus-

wertesoftware werden die (äußeren) Bildorientierungen und die Parameter für die Kamerakalibrierung (innere Orientierung) automatisch berechnet. Die anschließende Erstellung von 3D-Punktwolken oder 3D-Oberflächenmodellen erfolgt in der Software auch vollautomatisch. Erst bei der Skalierung oder der 3D-Transformation der Punktwolke oder des vermaschten Modells in ein übergeordnetes Koordinatensystem greift der Anwender durch Messung von Passpunkten interaktiv ein. Dieser Schritt ist jedoch nicht in allen hier vorgestellten Programmen möglich und muss eventuell in anderer Software erfolgen. Das abgeleitete 3D-Modell ist bereits durch die verwendeten Bilddaten automatisch fotorealistisch texturiert, so dass daraus automatisch Videosequenzen (z.B. in 123D Catch Beta) generiert werden können. Wenn aus einer transformierten und georeferenzierten, farbigen 3D-Punktwolke ein CAD-Modell konstruiert werden soll, erfolgt eine manuelle Weiterverarbeitung in einem CAD-Programm (z.B. AutoCAD) durch den Anwender. Das 3D-CAD-Modell kann anschließend in einer Visualisierungssoftware (z.B. 3D Studio, Cinema4D, Maya, etc.) mit den digitalen Bildern manuell texturiert werden, um daraus interaktiv Visualisierungen und/oder Videosequenzen abzuleiten. Soll aus der Punktwolke eine Vermaschung erstellt werden, bietet sich die Weiterverarbeitung mit der kostenlosen Software MeshLab oder auch mit einem professionellen Programm wie Geomagic an. Neitzel et al. (2011) stellen den Arbeitsablauf für ein low-cost System, einen Genauigkeitsvergleich verschiedener Softwarepakte und mit der Erfassung einer Deponie ein praktisches Beispiel vor.

### **4 Ergebnisse**

In diesem Kapitel werden die Ergebnisse der eingesetzten Software Microsoft Photosynth, Bundler/PMVS2, Autodesk Photofly bzw. 123D Catch Beta und PhotoScan für die Anwendungsbereiche Gebäude (Architektur) und archäologische Objekte (Fundstücke) vorgestellt, wobei die aus Bildern generierten Datensätze mit Referenzdaten von distanz-basierten Systemen (terrestrische Laserscanner) und von Streifenprojektionssystemen verglichen wurden. In Tab. 1 sind die in diesem Beitrag vorgestellten und aus bild-basierten Systemen erstellten 3D-Objekte mit den wichtigsten Informationen zusammengefasst. Bis auf den Leuchtturm Neuwerk wurden für alle hier untersuchten Objekte die Nikon D90 (Auflösung 4288x2848 Pixel) mit unterschiedlichen Objektiven eingesetzt.

| Objekt            | Objektiv     |           | # Fotos Software/Service | # Punkte  | # Dreiecke |
|-------------------|--------------|-----------|--------------------------|-----------|------------|
|                   | $\lceil$ mm] |           |                          |           |            |
| <b>Bürgerhaus</b> | 20           | 19        | Photosynth               | 20.237    |            |
| <b>Bürgerhaus</b> | 20           | 19        | Photofly                 | 272.350   | 515.442    |
| <b>Bürgerhaus</b> | 20           | 19        | PhotoScan                | 3.023.804 | 4.748.332  |
| <b>Bürgerhaus</b> | 20           | 19        | <b>VisualSFM</b>         | 500.694   | 962.719    |
| <b>Bürgerhaus</b> | 20           | 19        | Bundler/PMVS2            | 1.016.874 | 895.986    |
| Leuchtturm        | 85/18        | $94 + 24$ | 123D Catch               | 183.925   | 367.150    |
| Leuchtturm        | 85/18        | $94 + 24$ | Bundler/PMVS2            | 2.079.339 | 4.112.588  |
| Leuchtturm        | 85/18        | $94 + 24$ | <b>VisualSFM</b>         | 880.191   | 1.492.264  |
| Feuerwehrhaus     | 18           | 66        | 123D Catch               | 176.919   | 352.091    |
| Feuerwehrhaus     | 18           | 66        | Bundler/PMVS2            | 1.541.924 |            |
| Feuerwehrhaus     | 18           | 66        | <b>VisualSFM</b>         | 1.167.906 |            |
| <b>Baumhaus</b>   | 20           | 41        | 123D Catch               | 75.265    | 148.586    |
| <b>Baumhaus</b>   | 20           | 41        | <b>VisualSFM</b>         | 1.374.629 |            |
| <b>Baumhaus</b>   | 20           | 41        | Bundler/PMVS2            | 1.641.872 |            |
| Fragment 1        | 24           | 58        | <b>VisualSFM</b>         |           | 1.135.284  |
| Fragment 2        | 24           | 65        | 123D Catch               |           | 183.000    |
| Fragment 2        | 24           | 65        | <b>VisualSFM</b>         |           | 1.160.000  |
| Fragment 2        | 24           | 65        | Bundler/PMVS2            |           | 370.000    |
| Fragment 2        | 24           | 65        | PhotoScan                |           | 803.000    |

*Tab. 1: Zusammenfassung der verschiedenen mit bild-basierten Systemen erstellten 3D-Objekte* 

### **4.1 Gebäude**

In Abb. 3 sind die Ergebnisse von Photosynth, Bundler/PMVS2, VisualSFM, Photofly und PhotoScan für die Frontfassade des Alt-Segeberger Bürgerhauses – eines der ältesten Gebäude in Schleswig-Holstein aus dem Jahr 1539 mit der Frontfassade von 1606 – dargestellt. Die verwendeten 19 Bilder wurden im Rahmen eines studentischen Projektes der HCU Hamburg mit einer Nikon D90 (Objektiv Nikkor 20 mm) von verschiedenen Positionen aufgenommen. Das Ergebnis aus Photosynth ist mit 20.237 Punkten für eine Vermaschung bzw. Fassadenmodellierung nicht zu gebrauchen, während durch die anderen Softwarelösungen auswertbare Ergebnisse generiert wurden. Jedoch wurden mit Photofly an den Fassadenseiten und an den Dachkanten sogenannte virtuelle Punkte vermascht, die nicht existieren (siehe dazu auch Abb. 3 oben rechts).

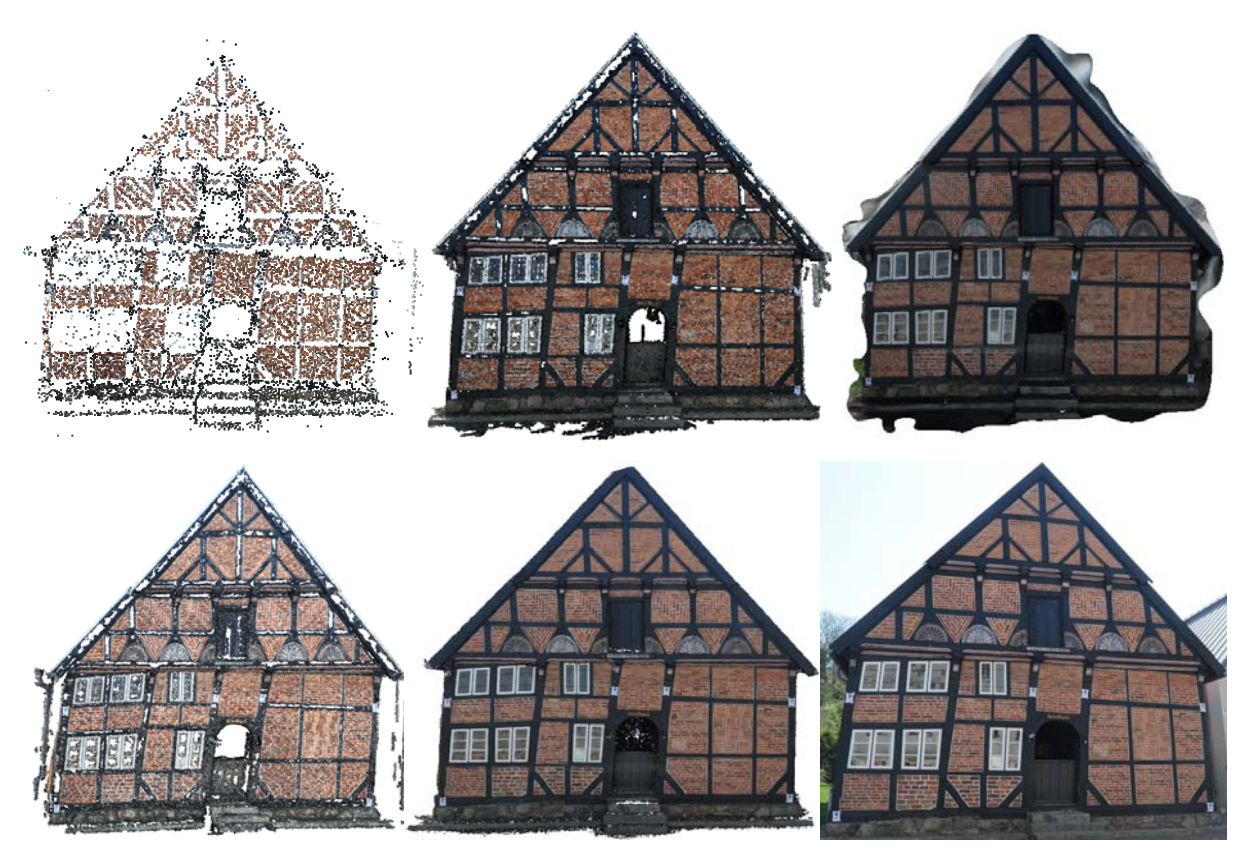

*Abb. 3: Frontfassade des Alt-Segeberger Bürgerhauses: Punktwolke aus Photosynth (links oben) und Bundler/PMVS2 (oben Mitte), 3D-Vermaschung aus Photofly (rechts oben), Punktwolke aus VisualSFM (links unten), 3D-Vermaschung aus PhotoScan (unten Mitte) und Originalfoto (rechts unten).* 

Bundler/PMVS2 und VisualSFM generierten wie Photosynth Punktwolken von der Fassade, die mit der Software Geomagic (www.geomagic.com) anschließend vermascht wurden. Dagegen lieferten Photofly und PhotoScan bereits eine Dreiecksvermaschung von der Fassade. Die vermaschten 3D-Fassaden der verschiedenen bild-basierten Softwarepakete sind zum Vergleich zu den Referenzdaten des IMAGER 5006h in Abb. 4 dargestellt. Gemäß den technischen Spezifikationen des Systemherstellers ist das Rauschen des IMAGER 5006h (1 Sigma) für ungefilterte Rohdaten auf einer Strecke von 10 m bei 1.4 mm für eine Reflektivität von 10% (Schwarz), bei 0.7 mm für eine Reflektivität von 20% (Dunkelgrau), und bei 0.4 mm für eine Reflektivität von 100% (Weiß) bei einer Scangeschwindigkeit von 127.000 Pixel/Sek. (High Power Modus). Mit Bundler/PMVS2 und VisualSFM konnten einige Stellen an den schwarzen Fachwerkbalken wie auch mit dem Scanner nicht gemessen werden, so dass kleine Lücken vorhanden sind (Abb. 4 links unten und oben). Bei den Scannerdaten wurden die Lücken jedoch nachträglich in Geomagic gefüllt. Die Dreiecksvermaschung von Photofly zeigt eine verrauschte Fassade mit ausgeprägten Artefakten an den Rändern (Abb. 4 oben Mitte), bei der Lücken ähnlich wie bei PhotoScan einfach automatisch geschlossen wurden.

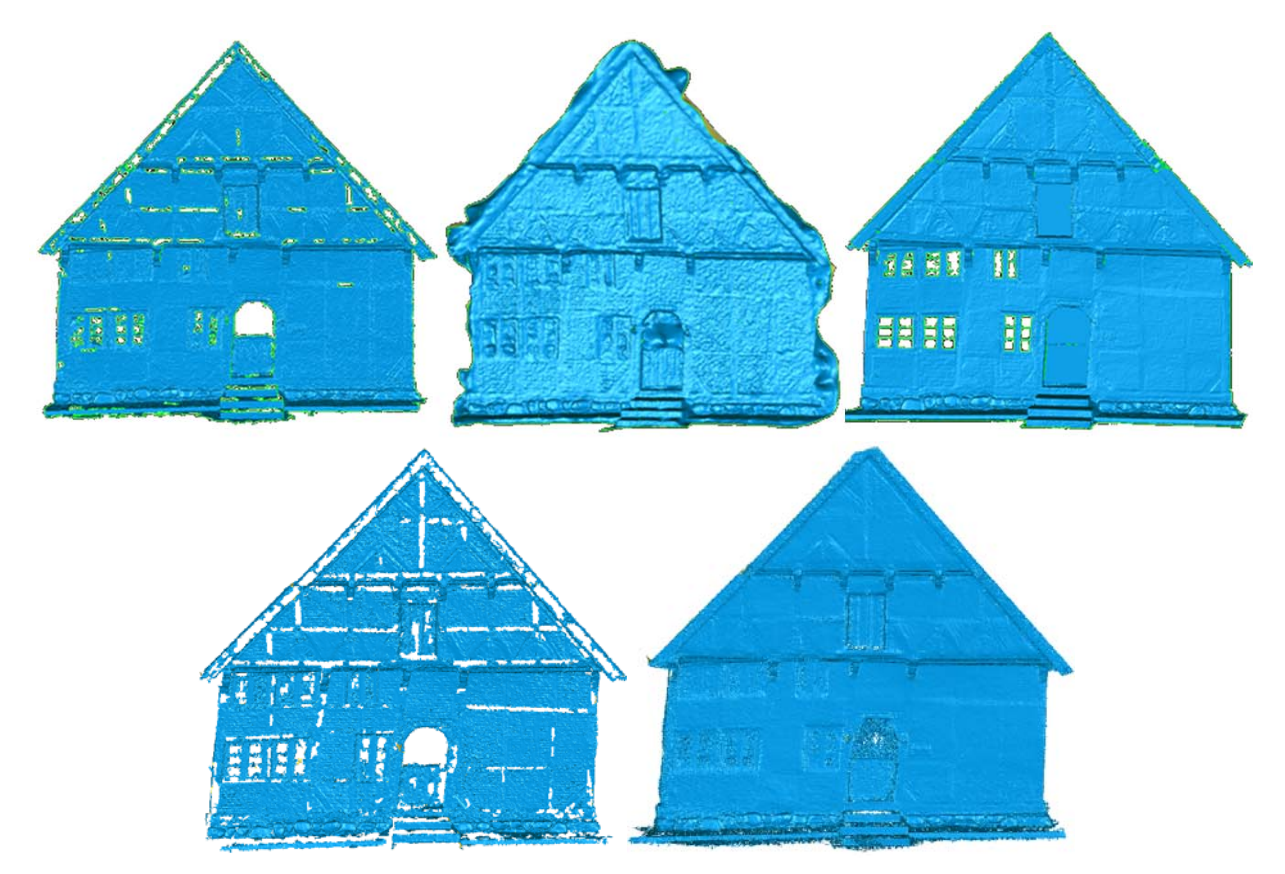

*Abb. 4: Dreiecksvermaschung der Frontfassade des Bürgerhauses: Bundler/PMVS2 (oben links), Photofly (oben Mitte), Referenzdaten vom Laserscanner IMAGER 5006h (oben rechts), VisualSFM (unten links) und PhotoScan (unten rechts).* 

Die Maßstabsanpassung der Daten aus den bild-basierten Systemen erfolgte für die Fassade durch Messungen von mehreren photogrammetrischen Passpunkten an der Fassade, über deren Strecken die Datensätze iterativ skaliert wurden. Eine strenge Lösung wäre jedoch eine 3D-Transformation über die verfügbaren Passpunkte gewesen. Vor dem eigentlichen 3D-Vergleich wurden die jeweiligen Datensätze mit einem Iterative Closest Point (ICP) Algorithmus (Besl & McKay 1992) in Geomagic zu den Laserscanningdaten registriert. Beim 3D-Vergleich mit den Laserscanningdaten zeigt Bundler/PMVS2 das deutlich beste Resultat (Abb. 5 links), denn die meisten Differenzen sind dort kleiner als 3 mm (grüne Flächen). Dagegen sind doch deutlich größere Abweichungen beim Vergleich mit Photofly und PhotoScan zu sehen, die durch entsprechende Zahlen auch in Tab. 2 dokumentiert sind. Die maximale Abweichung von 53 cm wird durch die offen stehende Fronttür verursacht.

*Tab. 2: 3D-Vergleich zwischen terrestrischen Laserscanningdaten vom IMAGER 5006h (Referenz) und den bild-basierten Verfahren von der Frontfassade des Alt-Segeberger Bürgerhauses [mm]* 

| Software         |           | # Dreiecke Max. Abw. | $\emptyset$ Abw.+ | $\emptyset$ Abw.- | Std. abw. |
|------------------|-----------|----------------------|-------------------|-------------------|-----------|
| Bundler/PMVS2    | 895.986   | 517                  |                   | -4                |           |
| <b>VisualSFM</b> | 962.719   | 529                  | 14                | $-11$             | 39        |
| Photofly         | 504.449   | 530                  | 18                | $-37$             | 77        |
| PhotoScan        | 4.748.332 | 530                  | 80                | $-75$             | 135       |
|                  |           |                      |                   |                   |           |

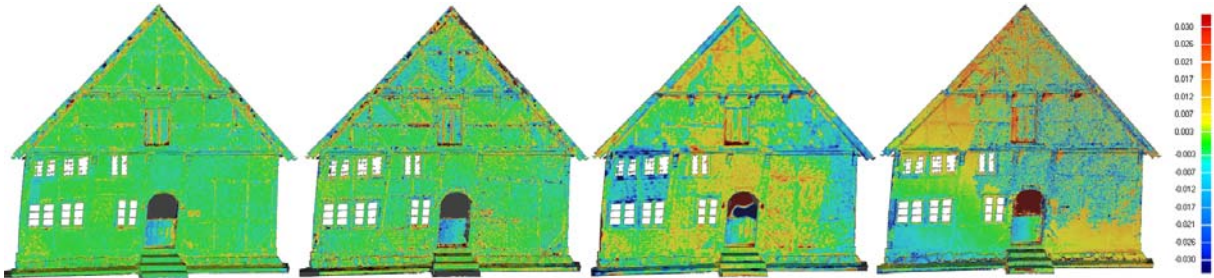

*Abb. 5: 3D-Vergleich an der Frontfassade des Bürgerhauses (v.l.n.r.): Bundler/PMVS2, VisualSFM, Photofly und PhotoScan (Grün < 3mm).* 

Als weiteres Objekt für die Untersuchungen der bild-basierten Systeme wurde der Leuchtturm von Neuwerk (Hamburg) verwendet. Der Leuchtturm (Abb. 6) aus dem Jahr 1310 ist das älteste noch existierende Gebäude von Hamburg mit einer Größe von 14 m x 14 m x 40 m (Länge, Breite, Höhe). 3D-Daten wurden mit 123D Catch Beta, VisualSFM und Bundler/PMVS2 generiert, in dem 94 Fotos einer Nikon D3 (Objektiv Nikkor 85 mm) vom Helikopter und 24 zusätzliche Fotos einer Nikon D40 (Objektiv 18 mm) vom Boden, aufgenommen im Rahmen eines Studentenprojektes der HCU-Hamburg im Juni 2009, verwendet wurden. Als Referenzdatensatz standen Laserscanningdaten des Trimble GS101 zur Verfügung, die von sechs verschiedenen Positionen am Boden und vier Standpunkten auf dem Turm erfasst wurden. Die Streckenmessgenauigkeit des GS101 wird mit 6 mm auf 100 m angegeben (Standardabweichung für die einfache Streckenmessung). Durch die bild-basierte Software wurden ein texturiertes 3D-Modell (mit 123D Catch Beta) und farbige 3D-Punktwolken (mit VisualSFM und Bundler/PMVS2) erstellt. Weitere Informationen über die Punktmenge der verschiedenen Datensätze befinden sich in Tab. 1.

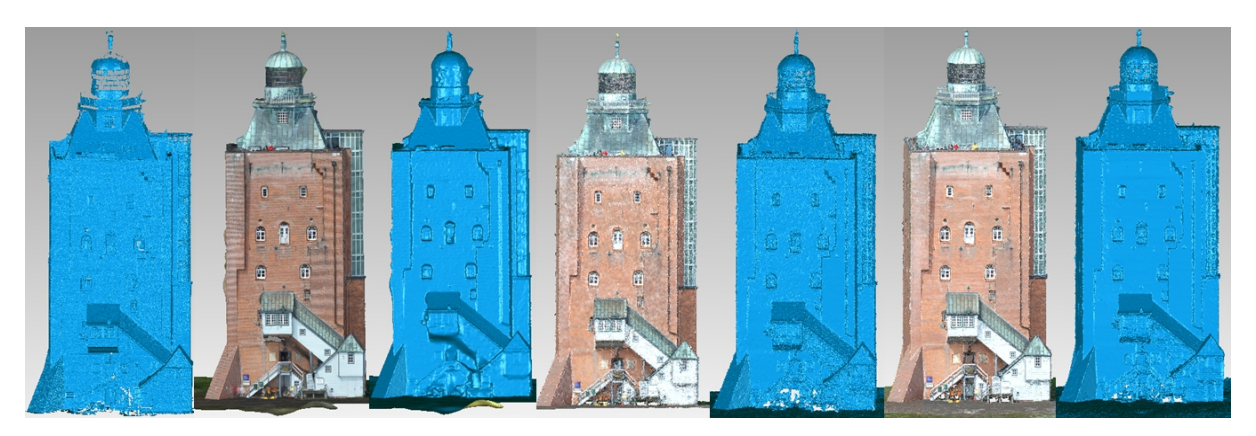

*Abb. 6: Vermaschtes 3D-Modell des Leuchtturms von Neuwerk (Hamburg) mit und ohne Textur (jeweils von links): Referenzdaten Trimble GS101 (Nr. 1), 123D Catch Beta (Nr. 2 + 3), VisualSFM (Nr. 3 + 4) und Bundler/PMVS2 (Nr. 5 + 6)* 

Während VisualSFM und Bundler/PMVS2 eine homogene 3D-Punktwolke (fast die Hälfte der Laserscanning-Punktwolke) ohne offensichtliche grobe Fehler generierte, wurde durch 123D Catch ein 3D-Modell mit einigen Artefakten und deutlich weniger Punkten erstellt (siehe z.B. die linke Gebäudekante in Abb. 6, Nr. 2 + 3). Auch bei diesem Beispiel zeigte 123D Catch folgende zwei Effekte – automatisches Füllen kleiner Löcher und automatisches Glätten von Kanten. So produzierte 123D Catch scheinbar das visuell-beste Resultat, doch die Geometrie ist nicht für das ganze Objekt korrekt. Auf der anderen Seite ist das 3D-Modell vom Laserscanning in den oberen Teilen des Objektes, besonders in den Fensterbereichen aufgrund der Aufnahmegeometrie im Vergleich zu den bildbasierten Daten verrauscht, (siehe blaue Modelle in Abb. 6 im Vergleich). Die 3D-Modelle (Abb. 6) wurden wiederum durch die Vermaschungsfunktionen in Geomagic erstellt. Die Skalierung der bild-basierten Modelle erfolgte wieder iterativ durch Messungen von verschiedenen Distanzen zwischen signalisierten Passpunkten an den Fassaden des Leuchtturms. Vor dem 3D-Vergleich wurden diese Daten durch den ICP-Algorithmus in Geomagic zu den Laserscanning-Daten registriert.

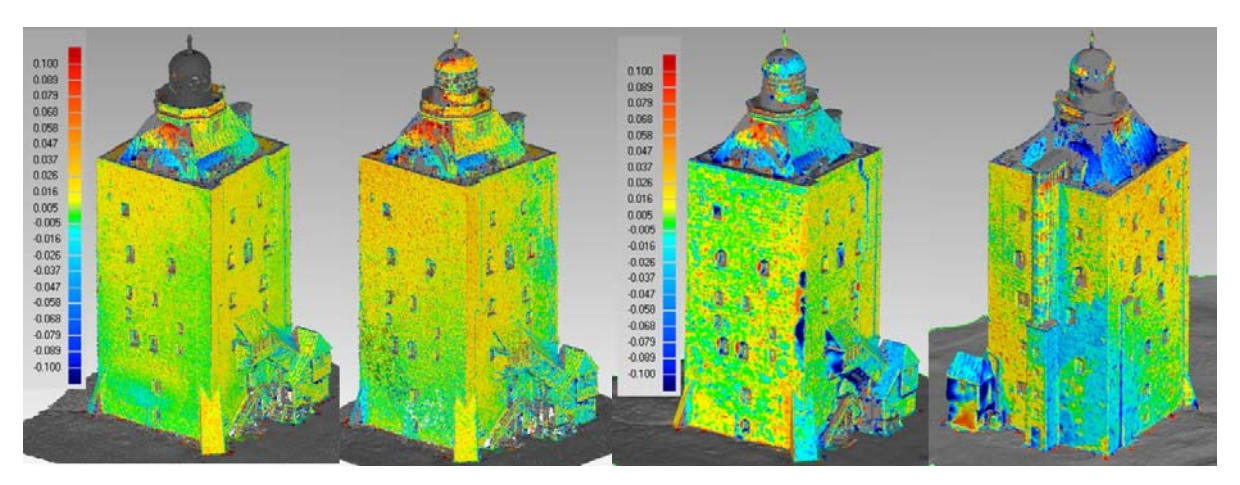

*Abb. 7: 3D-Vergleich des vermaschten Modells vom Leuchtturm Neuwerk – Bundler/PMVS2 (links), VisualSFM (2. von links) und 123D Catch Beta (3. + 4. von links) – grün < 5mm* 

Der 3D-Vergleich zeigt durchschnittliche Abweichungen von 2-15 cm zwischen den bild-basierten Lösungen und den distanz-basierten Referenzdaten (siehe Tab. 4). Die maximale Abweichung von bis zu 2.3 m bei allen drei Vergleichen deutet daraufhin, dass vermutlich Besucher auf dem Aussichtsturm mit gemessen wurden, die in den Laserscanningdaten nicht enthalten sind. Wie erwartet sind die Abweichungen von den Referenzdaten bei Bundler/PMVS2 und VisualSFM sehr ähnlich (Abb. 7). Die Artefakte im 3D-Modell von 123D Catch sind durch die dunkel-blaue Farbe in Fig. 7 (rechtes Paar) deutlich zu sehen. Sie wurden wahrscheinlich durch Bildmessfehler verursacht.

*Tab. 4: Abweichungen [mm] zwischen bild-basierten Daten und Referenzdaten vom Laserscanner (Resultate aus Geomagic Studio) für den Leuchtturm Neuwerk – (abw. = Abweichung, Ø = Durchschnitt, Std. = Standard)* 

| Software        | # Drejecke | Max. abw. | $\varnothing$ abw.+ |         | $\varnothing$ abw.- Std. abw. |
|-----------------|------------|-----------|---------------------|---------|-------------------------------|
| 123D Catch Beta | 367.150    | 2096.9    | 152.2               | $-1152$ | 3549                          |
| Bundler/PMVS2   | 4.112.588  | 2309.6    | 28.6                | $-72.5$ | 1314                          |
| VisualSFM       | 1.492.264  | 2043.6    | 27.1                | $-655$  | 121.5                         |

Ein wichtiger Aspekt beim Einsatz von Software sind sicherlich die Berechnungszeiten, die durch drei verschiedene Datensätze miteinander verglichen wurden: a) Leuchtturm Neuwerk (Abb. 6), b) Baumhaus am Alten Hafen von Wismar (Abb. 9) und c) Feuerwehrhaus Kirkeby auf Rømø (Dänemark) (Abb. 10). Die technischen Informationen der drei Datensätze sind in Tab. 1 zusammengefasst. Die Ergebnisse der jeweiligen Berechnungszeiten mit den unterschiedlichen Softwarepaketen sind in Tab. 3 zusammengefasst. Dabei wurden

für das Feuerwehrhaus und den Leuchtturm ein Notebook mit folgenden technischen Eigenschaften verwendet: Intel Core i7 CPU Q740 Prozessor mit 1.73 GHz, 16 GB RAM, Betriebssystem Windows 7 Enterprise (64 Bit) und eine NVIDIA Graphikkarte GeForce GT 445M. Das Baumhaus wurde dagegen auf einem Computer mit folgenden Leistungsmerkmalen berechnet: Intel Xeon CPU E5540 Prozessor mit 2.53 GHz, 24 GB RAM, Betriebssystem Windows 7 Enterprise (64 Bit) und einer NVIDIA Graphikkarte Quadro FX 1800. Zum Vergleich wurden die rechnerunabhängigen Berechnungszeiten des Webservices 123D Catch Beta mit aufgeführt.

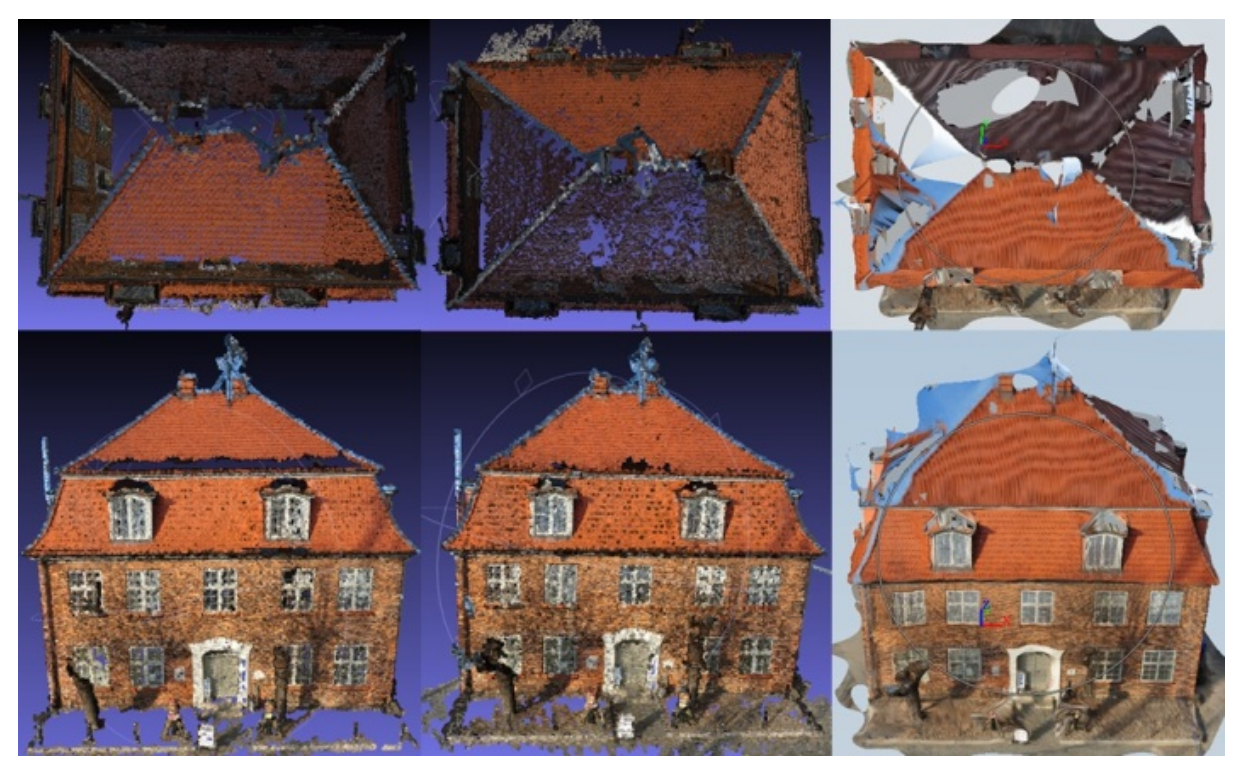

*Abb. 9: Das ehemalige Schwedische Zollhaus "Baumhaus" im alten Hafen von Wismar – Punktwolke der Frontfassade und des Daches von VisualSFM (links), Bundler/PMVS2 (Mitte) und 123D Catch Beta (rechts)* 

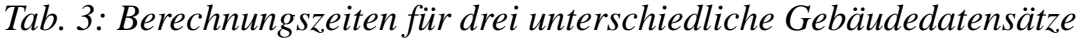

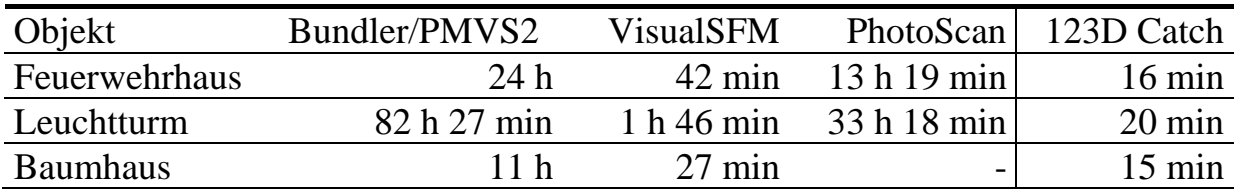

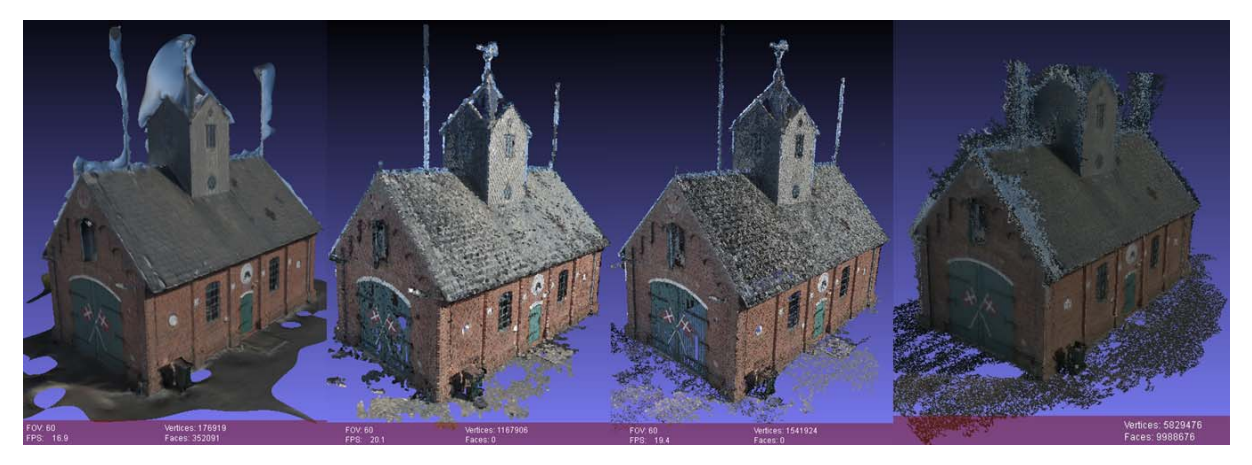

*Abb. 10: Feuerwehrhaus in Kirkeby auf der dänischen Insel Rømø – v.l.n.r. vermaschtes 3D-Modell aus 123D Catch Beta, 3D-Punktwolken aus VisualSFM und Bundler/PMVS2, sowie vermaschtes 3D-Modell aus PhotoScan* 

In der Tab. 3 wird ersichtlich, dass Bundler/PMVS2 mit Abstand die meiste Berechnungszeit für die Erstellung der 3D-Punktwolken braucht. Eine Geschwindigkeitssteigerung um den Faktor 24-46 erhält man mit VisualSFM, da diese Softwarelösung Teile der Berechnungen auf der Graphics Processing Unit durchführen lässt, so dass sich schnell eine gute Graphikkarte rentieren kann. Ebenso wird die Bündelausgleichung in VisualSFM simultan auf mehreren Kernen (Multicore) berechnet. PhotoScan ist trotz Nutzung der GPU nur um den Faktor 1.8-2.5 schneller als Bundler/PMVS2, weil es deutlich mehr Punkte berechnet. Am schnellsten erhält man sein vermaschtes 3D-Modell mit dem Webservice 123D Catch, da die Daten auf einen Server berechnet werden.

#### **4.2 Archäologische Objekte**

Weitere, aber deutlich kleinere Objekte für Untersuchungen stellen zwei Architekturfragmente aus Kalk- und Sandstein als archäologische Fundstücke dar (Fig. 11 und Fig. 13), die beide mit der Nikon D90 und einem 24 mm Objektiv aufgenommen wurden. Die technischen Aufnahmedaten sind in Tab. 1 zusammengefasst.

Das Architekturfragment 1 wurde mit 33 Fotos auf der Rückseite und 25 Fotos auf der Vorderseite aufgenommen. Während der Aufnahmen wurde ein kleiner Maßstab von 27 cm in den Objektraum platziert, um die spätere Skalierung zu vereinfachen. Die Bilder mit der vollen Auflösung wurden mit VisualSFM prozessiert, so dass Punktwolken mit einer Gesamtpunktzahl von 595.933 Punkten

bei einem Punktabstand von 1 mm entstanden. Nach der Skalierung und Registrierung der beiden Punktwolken von Vorder- und Rückseite mit dem ICP-Algorithmus in Geomagic wurde ein vermaschtes 3D-Modell (ca. 1,1 Mio. Dreiecke) berechnet (Vorder- und Rückseite in Abb. 11 jeweils links).

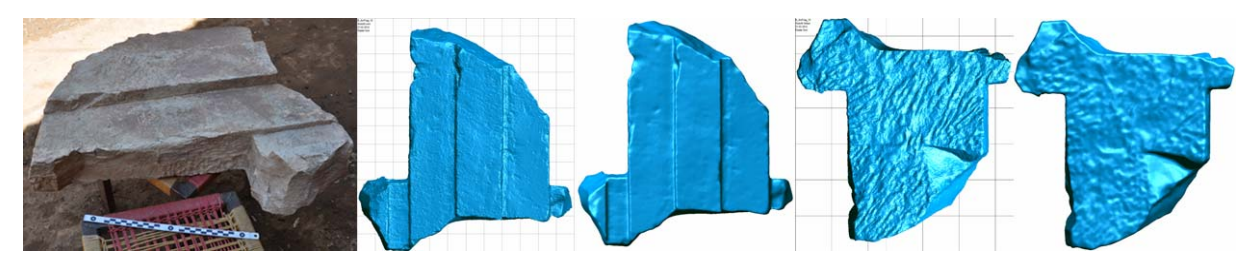

*Abb. 11: Architekturfragment 1 aus Yeha (Äthiopien) – Foto mit Maßstab und vermaschtes 3D-Modell der Vorder- und Rückseite aus VisualSFM (jeweils links) und vom IMAGER 5010 (jeweils rechts)* 

Die Referenzdaten vom gleichen Objekt wurden mit dem terrestrischen Laserscanner IMAGER 5010 von neun Scannerstandpunkten erfasst. Gemäß den technischen Spezifikationen des Systemherstellers weist der IMAGER 5010 ein verbessertes Rauschverhalten gegenüber dem IMAGER 5006h auf. Das Rauschen des Scanners (1 Sigma) ist für ungefilterte Rohdaten auf einer Strecke von 10 m bei 0.5 mm für eine Reflektivität von 14% (Schwarz), bei 0.4 mm für eine Reflektivität von 37% (Dunkelgrau), und bei 0.3 mm für eine Reflektivität von 80% (Weiß). Die registrierte Punktwolke (2.072.781 Punkte) wurde in Geomagic gefiltert und auf einen regelmäßigen Punktabstand von 2 mm reduziert, was eine Vermaschung mit 1.120.580 Dreiecken lieferte (Vorder- und Rückseite in Abb. 12 jeweils rechts). Die Scandaten wurden mit einem Rauschfilter leicht geglättet. Nach der ICP-Registrierung des vermaschten Modells mit den Laserscanningdaten wurden in Geomagic die 3D-Abweichungen berechnet, die in Abb. 12 für die Vorder- und Rückseite des Fragmentes 1 dargestellt sind. Die Abweichungen zwischen bild-basierten Daten und der Referenz sind weitestgehend unter 1 mm im Durchschnitt (siehe Abb. 12 und Tab. 5). Dieser Vergleich zeigt, dass die Resultate beider Datensätze sehr ähnlich im Bereich von ±1 mm sind. Allerdings zeigt das aus VisualSFM abgeleitete Modell signifikant mehr Details als die leicht geglätteten Laserscanningdaten (Abb. 12). Der Laserscanner diente in diesem Fall zur Plausibilitätskontrolle, da zu dieser Zeit kein genaueres Streifenprojektionssystem zur Verfügung stand.

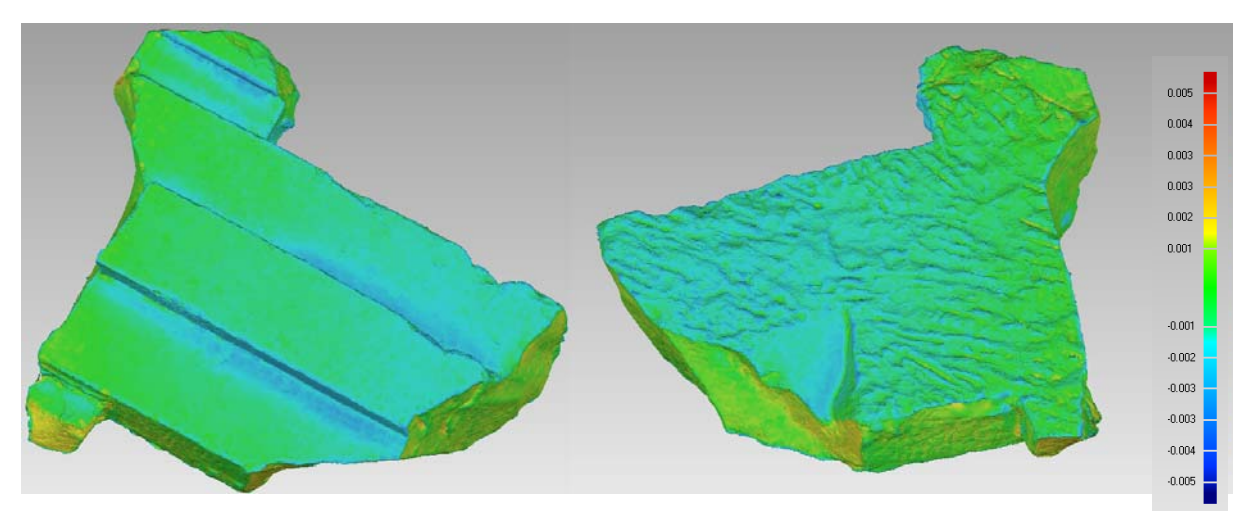

*Abb. 12: 3D-Abweichungen beim Architekturfragment 1 zwischen VisualSFM und den Referenzdaten vom IMAGER 5010 (grün < 1 mm).* 

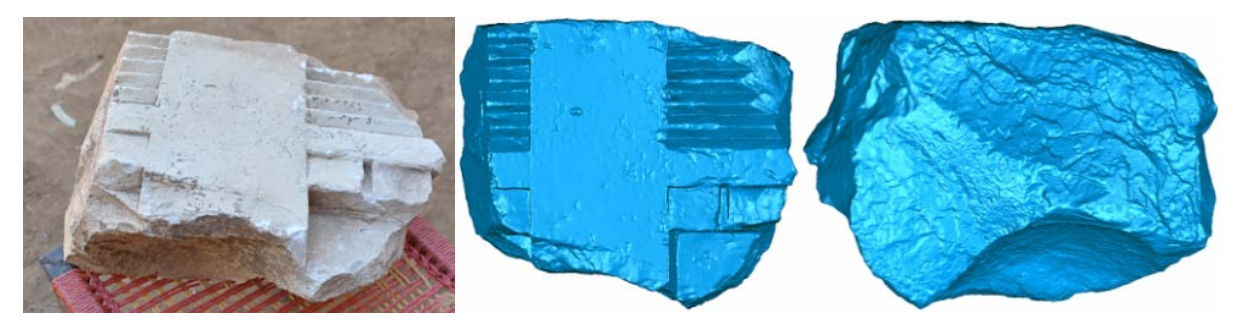

*Abb. 13: Architekturfragment 2 (archäologisches Fundstück) aus Yeha (Äthiopien) – Foto (links) und vermaschtes 3D-Modell der Vorder- (Mitte) und Rückseite (rechts) vom Streifenprojektionssystem Breuckmann OptoTOP-HE* 

Das Architekturfragment 2 (Abb. 13) konnte jedoch mit dem Streifenprojektionssystem Breuckmann OptoTOP-HE erfasst werden, so dass genauere Referenzdaten für einen Vergleich zur Verfügung standen. Das Objekt wurde durch zwei Bildverbände mit einer Nikon D90 (24mm Objektiv) mit einer maximalen Bildauflösung von 4288 x 2848 Pixel aufgenommen. Die Vorderseite (oben) wurde in 38 Bildern und die Rückseite (unten) in 27 Bildern fotografiert. Für die Skalierung des Objektes wurde ein 27cm langer Maßstab in den Objektraum platziert. Die Punktwolken beider Objektteile (unten und oben) wurden in Geomagic Studio 2012 durch einen ICP-Algorithmus miteinander verknüpft. Nach der Vermaschung der gesamten Punktwolke wurde der Datensatz auf einen Punktabstand von 1mm ausgedünnt. Diese Vorgehensweise wurde für alle vier verschiedenen Datensätze durchgeführt: 123D Catch, VisualSFM, PhotoScan und Bundler/PMVS2. Obwohl 123DCatch und PhotoScan bereits Dreiecksvermaschungen liefern, wurden hier auch die Punktwolken verwendet, um zur einfacheren Bearbeitung die untere und obere Seite des Fragments zu verknüpfen.

Der Referenzdatensatz, der mit dem Streifenprojektionssystem Breuckmann OptoTOP-HE erfasst wurde, wurde zum endgültigen 3D-Modell mit ca. 800.000 Dreiecken (Punktabstand ca. 1 mm) in Geomagic Studio 12 umgewandelt. Die durchschnittlichen Abweichungen zwischen den bild-basierten Modellen vom Fragment 2 und der Referenz liegen bei allen Vergleichen im Bereich von 0.1- 0.3 mm, während die maximale Abweichung 3 mm bis 16 mm beträgt (Tab. 5). Das beste geometrische Resultat wurde durch Bundler/PMSV2 und VisualSFM generiert, während sowohl 123D Catch als auch PhotoScan signifikant schlechtere Ergebnisse lieferten. Die 3D-Abweichungen zur Referenz sind für alle vier bild-basierten Methoden in Abb. 14 dargestellt. Allerdings ist die Qualität dieser Ergebnisse für manche Anwendungen in der Archäologie auch ausreichend.

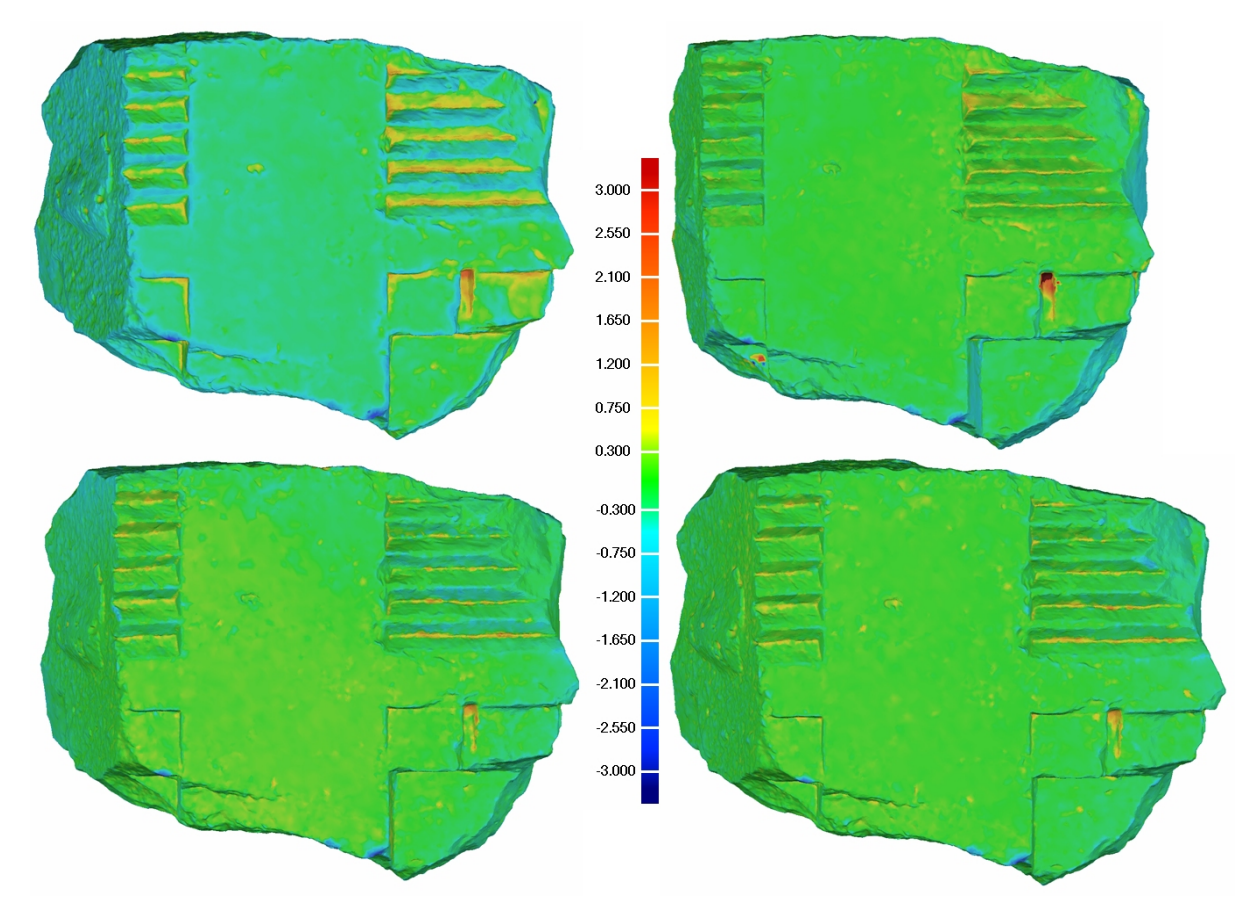

*Abb. 14: Abweichungen zwischen den bild-basierten Systemen PhotoScan (links oben), 123D Catch (rechts oben), VisualSFM (links unten) und Bundler/PMVS2 (rechts unten) und den Referenzdaten vom Streifenprojektionssystem Breuckmann OptoTOP-HE (grün < 0.3mm)* 

*Tab. 5: Abweichungen [mm] zwischen bild-basierten Daten und Referenzdaten vom Laserscanner (Resultate aus Geomagic Studio) für die Architekturfragmente 1 und 2 (abw. = Abweichung, Ø = Durchschnitt, Std. = Standard)* 

| Objekt               | Software                 |           | # Dreiecke Max. abw. $\emptyset$ abw. $\div$ $\emptyset$ abw. Std. abw. |     |        |     |
|----------------------|--------------------------|-----------|-------------------------------------------------------------------------|-----|--------|-----|
|                      | Fragment 1 VisualSFM     | 1.135.284 | $-4.7$                                                                  | 0.6 | $-0.8$ | 0.8 |
|                      | Fragment 2 123D Catch    | 183.000   | 97                                                                      | 0.1 | $-0.3$ | 0.3 |
|                      | Fragment 2 VisualSFM     | 1.160.000 | 3.0                                                                     | 0.1 | $-0.2$ | 0.2 |
|                      | Fragment 2 Bundler/PMVS2 | 370.000   | $-2.8$                                                                  | 0.1 | $-0.1$ | 0.2 |
| Fragment 2 PhotoScan |                          | 803.000   | $-16.4$                                                                 | 0.2 | $-0.3$ | 0.3 |

### **5 Fazit und Ausblick**

In diesem Beitrag wurden bild-basierte Aufnahmen und Modellierungsverfahren vorgestellt, mit denen detaillierte und genaue 3D-Oberflächenmodelle aus terrestrischen Bildern für Anwendungen in der Architektur und Archäologie generiert werden können, die vergleichbar mit Ergebnissen von teuren terrestrischen Laserscannern sind. Die Objektaufnahme mit Kameras ist einfach, sehr schnell, sehr flexibel und sehr kostengünstig. Das gesamte Verfahren ist weitgehend automatisiert und funktioniert auch ohne Zielmarken als Passpunkte, wenn nur ein Maßstab zur Objektskalierung ausreicht. Bundler/PMVS2 lieferte geometrisch die besten Resultate, allerdings brauchte die Softwarelösung auch mit Abstand die längsten Berechnungszeiten. Am schnellsten kommt der Anwender mit dem Webservice 123D Catch Beta zu seinem 3D-Modell, jedoch lässt die geometrische Qualität gerade bei Objekten mit scharfen Kanten zu wünschen übrig. Außerdem bleibt die Datensicherheit nach dem Upload der Bilddaten auf den Webserver immer eine offene Frage. Die kommerzielle Softwarelösung Photo-Scan benötigte trotz Prozessierung auf der GPU lange Berechnungszeiten und lieferte oft verrauschte 3D-Modelle. Hier sind allerdings weitere Tests mit verschiedenen Parametern erforderlich, um eine abschließende Beurteilung durchführen zu können. Momentan bietet VisualSFM mit der guten geometrischen Qualität und den schnellen Berechnungszeiten eine gute Kompromisslösung an, die sich für den Einstieg in diese Thematik sehr anbietet, besonders wenn keine schnellen Internetverbindungen vorhanden sind, wie es oftmals bei archäologischen Grabungen der Fall ist.

Das bild-basierte Verfahren funktioniert besonders gut, wenn es sich um kleinere Objekte wie archäologische Fundstücke handelt, die an der Genauigkeitsgrenze zwischen terrestrischen Laserscannern und Streifenprojektionssystemen liegen.

Kersten & Lindstaedt (2012) zeigen an weiteren archäologischen Objekten den erfolgreichen praktischen Einsatz der bild-basierten Softwarelösungen. Probleme ergeben sich hier vor allem bei schwierigen Beleuchtungsverhältnissen. Sind in den Bildern sowohl sonnige als auch Schattenbereiche vorhanden, tritt in den Punktwolken größeres Rauschen auf als bei homogener Beleuchtung. Bei sehr großen, langen und komplexen Objekten und Gebäuden haben diese Verfahren momentan noch ihre Probleme bzw. stoßen an ihre Grenzen, d.h. die geometrische Qualität der neuen Generation von terrestrischen Laserscannern kann noch nicht erreicht werden. Diese Aussage wird durch die Untersuchungen von Kersten & Mechelke (2012) am Fort Al-Zubarah in Katar gestützt, bei denen die 3D-Abweichungen zwischen bild- und distanz-basierten Verfahren im Bereich von 10-15 cm lagen. Auch mit anderen Beispielen konnten Remondino & Kersten (2012) zeigen, dass die bild-basierten Verfahren bei komplexen und langen Bildsequenzen Probleme hinsichtlich Zuverlässigkeit und Wiederholbarkeit aufweisen.

Die Entwicklungen der bild-basierten Aufnahme- und Auswerteverfahren stehen aus Sicht der Autoren erst am Anfang, da sich die Computertechnologie rasant weiterentwickelt und mit besseren Leistungsmerkmalen diese Verfahren unterstützen werden. Entscheidender werden allerdings die Verschmelzung von photogrammetrischer Expertise im Bereich Kamerakalibrierung und Bündelblockausgleichung mit den Entwicklungen der Algorithmen aus dem Bereich der Computer Vision sein, um nicht nur einen hohen Automationsgrad des Verfahrens, sondern auch eine hohe geometrische Qualität der Ergebnisse zu erreichen. Hier ist allen untersuchten Programmen gemeinsam, dass die Verfahren in einer Black-Box ablaufen und die Ergebnisse durch keinerlei Ausgabeprotokoll der Ausgleichung beurteilt werden können. Hier besteht noch erheblicher Verbesserungsbedarf. Dennoch sind die Autoren der Ansicht, dass die dominante Marktposition des terrestrischen Laserscannings der letzten zehn Jahre durch die kombinierten, effizienten Verfahren aus der Photogrammetrie und der Computer Vision herausgefordert wird.

#### **Literatur**

Abate, D., Furini, G., Migliori, S. & Pierattini, S. (2011): Project Photofly: New 3D Modelling Online WEB Service. International Archives of Photogrammetry, Remote Sensing and Spatial Information Sciences 38(5/W16), http://www.isprs.org/proceedings/XXXVIII/5-W16/pdf/abate\_etal.pdf.

- Bachfeld, D., König, P. & Zota, V. (2012): Kopieren in 3D Räumlich scannen mit Digitalkamera, Kinect oder Laser-Scanner. c't 11, 86-91.
- Besl, P. & McKay, N. (1992): A Method for Registration of 3-D Shapes. IEEE Transactions on Pattern Analysis and Machine Intelligence, 14(2): 239-256.
- Cignoni, P., Callieri, M., Corsini, M., Dellepiane, M., Ganovelli F. & Ranzuglia, G. (2008): MeshLab: an open-source mesh processing tool. Eurographics Italian Chapter Conference, V. Scarano, R. De Chiara, U. Erra (Eds.), The Eurographics Association, 129-136.
- Courchay, J., Pons, J.-P., Monasse P. & Keriven, R. (2010): Dense and Accurate Spatio-temporal Multi-view Stereovision. Computer Vision – ACCV 2009, Lecture Notes in Computer Science 5995, 11-22.
- Furukawa, Y. & Ponce, J. (2010): Accurate, dense, and robust multi-view stereopsis. IEEE Transactions on Pattern Analysis and Machine Intelligence 32(8): 1362-1376.
- Gede, M. & Mészáros, J. (2012): The possible use of free on-line tools for digitizing old relief models. e-Perimetron, Vol. 7, No. 2, 82-88.
- Hausner, C. (2010): SynthExport. synthexport.codeplex.com, besucht 4.1.12.
- Kersten, Th. & Lindstaedt, M. (2012): Image-Based Low Cost Systems for Automatic 3D Recording and Modelling of Archaeological Finds and Objects. EuroMed 2012 - Int. Conference on Cultural Heritage, M. Ioannides et al. (Eds.), Lecture Notes in Computer Science (LNCS), Volume 7616, Springer-Verlag Berlin Heidelberg, 1-10.
- Kersten, Th. & Mechelke, K. (2012): Fort Al Zubarah in Katar 3D-Modell aus Scanner- und Bilddaten im Vergleich. Photogrammetrie, Laserscanning, Optische 3D-Messtechnik - Beiträge der Oldenb. 3D-Tage 2012, T. Luhmann/C. Müller (Hrsg.), Wichmann, VDE Verlag GmbH, Berlin/Offenbach, 89-98.
- Kersten, Th., Lindstaedt, M., Mechelke, K. & Zobel, K. (2012): Automatische 3D-Objektrekonstruktion aus unstrukturierten digitalen Bilddaten für Anwendungen in Architektur, Denkmalpflege und Archäologie. Publikationen der Deutschen Gesellschaft für Photogrammetrie, Fernerkundung und Geoinformation e.V., Band 21, Hrsg. E. Seyfert, CD-ROM, 137-148.
- König, P. & Hink, H. (2012): Datenmetz 3D-Scans mit Gratis-Software aufpolieren. c't 18, 86-91.
- Lourakis, M.I.A. & Argyros, A.A. (2004): Design and Implementation of a Generic Sparse Bundle Adjustment Software Package Based on the Levenberg-Marquardt Algorithm. Institute of Computer Science, Heraklion, Crete, Greece - FORTH-ICS, Tech. Rep. 340, http://www.ics.forth.gr/~lourakis/sba.
- Lowe, D.G. (2004): Distinctive image features from scale-invariant keypoints. International Journal of Computer Vision, 60(2), 91-110.
- Neitzel, F. & Klonowski, J. (2011): Mobile 3D Mapping With a Low-cost UAV System on Example of a Landfill Survey. International Archives of the Photogrammetry, Remote Sensing and Spatial Information Sciences, 38(1/C22), http://www.isprs.org/proceedings/XXXVIII/1-C22/papers/neitzel.pdf.
- Neitzel, F., Klonowski, J. Siebert, S. & Dasbach, J.-P. (2011): Mobile 3D Mapping mit einem low-cost UAV-System am Beispiel der Deponievermessung. AVN – Allgemeine Vermessungsnachrichten 10: 336-347.
- Pierrot-Deseilligny, M. & Paparoditis, N. (2006): A multi-resolution and optimization-based image matching approach: an application to surface reconstruction from SPOT5-HRS stereo imagery. Int. Archives of Photogrammetry, Remote Sensing and Spatial Information Sciences, 36(1/W41).
- Pierrot-Deseilligny, M. & Cléry, I. (2011): APERO, an open source bundle adjustment software for automatic calibration and orientation of a set of images. Int. Archives of Photogrammetry, Remote Sensing and Spatial Information Sciences, 38(5/W16).
- Pomaska, G. (2009): Utilization of Photosynth Point Clouds for 3D Object Reconstruction. Proceedings of 22nd CIPA Symposium, 11-15 October, Kyoto, Japan, http://cipa.icomos.org/fileadmin/template/doc/KYOTO/34.pdf
- Przybilla, H.-J., Peipe, J. & Junghans, O. (2010): Untersuchungen zur photogrammetrischen Erfassung von Punktwolken mit dem System PhotoModeler Scanner. Photogrammetrie, Laserscanning, Optische 3D-Messtechnik - Beiträge der Oldenburger 3D-Tage 2010, Th. Luhmann/Ch. Müller (Hrsg.), Wichmann, VDE Verlag GmbH, Berlin und Offenbach, 106-113.
- Remondino, F. & Kersten, Th. (2012): Low-cost und open-source Lösungen für die automatisierte Generierung von 3D-Punktwolken – ein kritischer Überblick. Terrestrisches Laserscanning (TLS2012), Schriftenreihe des DVW, Band 69, Beiträge zum 121. DVW-Seminar am 13.-14. Dezember 2012 in Fulda, Wißner-Verlag, Augsburg, 63-80.
- Snavely, N., Seitz, S.M. & Szeliski, R. (2006): Photo tourism: exploring photo collections in 3D. ACM Transactions on Graphics 25(3), 835–846.
- Snavely, N., Seitz, S.M. & Szeliski, R. (2008): Modeling the World from Internet Photo Collections. Int. J. Comput. Vision 80(2), 189-210.
- Vergauwen, M. & Van Gool, L. (2006): Web-based 3D reconstruction service. Machine Vision Applications, 17(6), 411-426.
- Wu, C. (2007): SiftGPU: A GPU implementation of Scale Invariant Feature Transform (SIFT). http://cs.unc.edu/~ccwu/siftgpu (Zugriff 30. Apr. 2012)
- Wu, C. (2011): VisualSFM: A Visual Structure from Motion System. http://www.cs.washington.edu/homes/ccwu/vsfm/ (Zugriff 30. Apr. 2012)